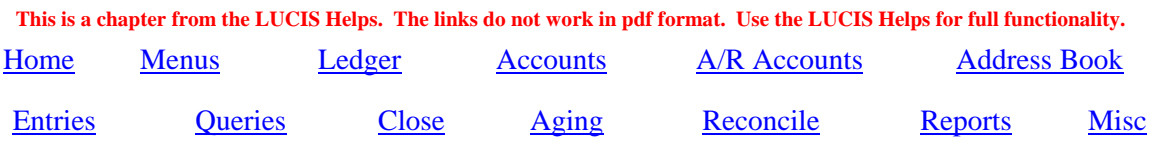

# **LUCIS Software Orientation for The School Accountant User**

 A number of differences exist between The School Accountant and the new LUCIS Software Standard Plus Edition. This chapter will compare the two and help you understand how to get around in the new LUCIS Software from the perspective of a School Accountant user. This document assumes use of the LUCIS Standard Plus Edition with ledger level IV which have comparable features to The School Accountant – higher editions have more advanced features.

#### **Menus** (Back to Top)

 The School Accountant menu is made up of two distinct modules: Accounts Receivable and General Accounting. The combined menus for both modules are on the Main Menu page.

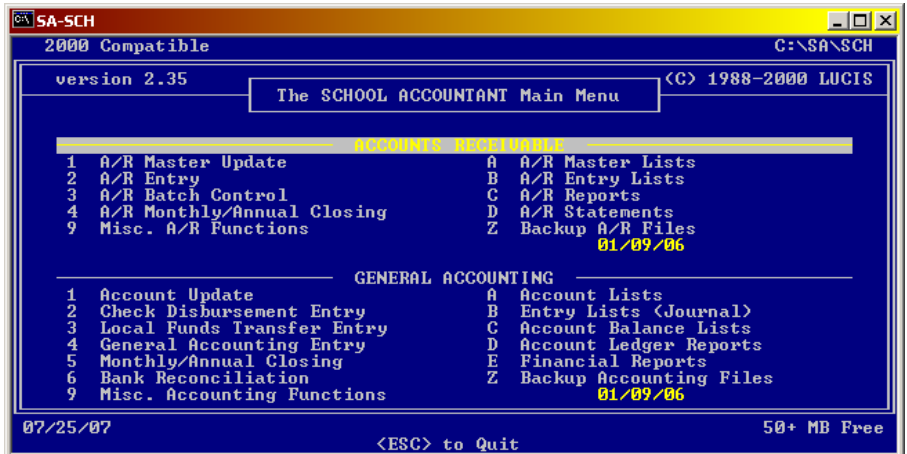

 The LUCIS Software has a manager screen that is available the entire time the software is active and is used to activate specific functions. Its menu contains a primary entry for each module – only modules covered by your license will appear.

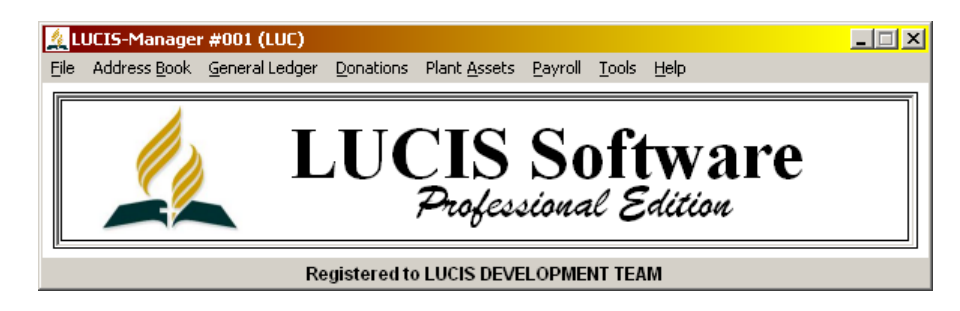

 The primary modules used for schools are the Address Book module (used for patron and vendor names and addresses), and the General Ledger module (accounts receivable is integrated). Clicking on a menu item will cause a drop-down menu to display the menu choices for that module – the menu choices are equivalent to the number and alphabetic selections in The School Accountant.

#### **General Ledger** (Back to Top)

 The LUCIS General Ledger module is the replacement for both The School Accountant Accounts Receivable and General Accounting modules.

 The School Accountant maintained a subsidiary ledger for accounts receivable managed by the Accounts Receivable module. Accounts receivable activity was represented by control accounts in the general ledger. The required synchronization between the two modules presented some problems over the years. The new LUCIS Software has accounts receivable as a integrated part of the general ledger to avoid these problems.

#### **Accounts** (Back to Top)

 Other than accounts receivables (discussed below), an individual familiar with The School Accountant chart of accounts should be comfortable with the new chart of accounts.

 Ledger accounts were set up and edited in The School Accountant using the Account Update (#1 in the General Accounting menu). GL Account Editor is the new equivalent.

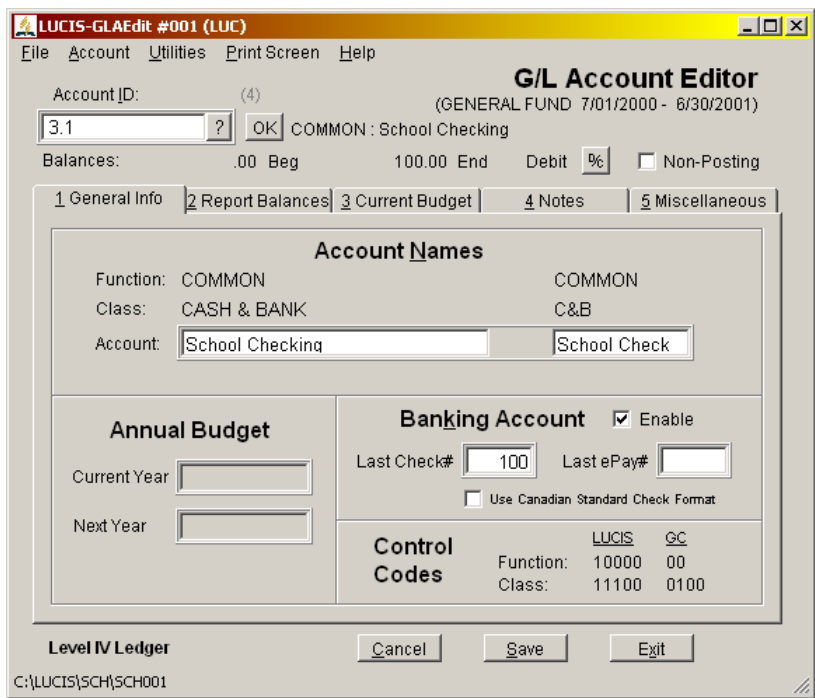

 **Banking Account –** The School Accountant tracked check numbers for a single bank account. The LUCIS Software allows you to track check numbers for as many bank accounts as needed. Once initialized check numbers are automatically maintained by GL Payments Entry.

 **Budget –** Like The School Accountant you may enter budget amounts for the current year as well as budget amounts for the next year. The "Next Year" budget will automatically become the "Current Year" budget in the new year after annual closing.

 The School Accountant assumed an even 1/12 monthly budget distribution. Level IV (Standard Plus) ledgers provide an additional months checked option (not illustrated) that allows you to indicate which months should be included for budget distribution. This can be used with income or expense accounts and is useful for seasonal activity such as tuition, heating, insurance, etc..

**Account Lists –** GL Account Lists (under GL Reports) is the replacement for A/R Master Lists and Account Lists (#A in Accounts Receivable and Accounting sections) of The School Accountant.

**Accounts Receivable:** Patron IDs are now general ledger account numbers. To make the conversion between patron IDs to account numbers required imposing rules on acceptable IDs when running SAExport. The account number for a given patron is created during the SAExport process by using the ledger control account for the patron (part of the patron information updated in A/R Master Update -- #1 under Accounts Receivable) plus four digits from the patron ID.

 The ledger control account for each patron supplies the integer portion of the new patron account number. Four digits from the patron ID is used for the decimal portion of the new patron account number. The actual four digits used depends on the highest numeric value used for the original patron IDs. The following illustrate conversion examples to help you find your accounts after conversion:

 Highest original patron ID > 999 (no decimal digits allowed in original IDs): Patron 132 with ledger control  $21.1$  = account  $21.0132$ Patron 4926 with ledger control  $22.1$  = account 22.4926

 Highest original patron ID between 100-999 (one decimal digit allowed in original IDs): Patron 52 with ledger control  $21.1$  = account  $21.052$ Patron 44.2 with ledger control  $21.1$  = account  $21.0442$ Patron 123 with ledger control  $22.1$  = account 22.123

Highest original patron  $ID < 100$  (no original ID restrictions) Patron 32 with ledger control  $21.1 =$  account  $21.32$ Patron 44.2 with ledger control  $21.1$  = account  $21.442$ Patron 23.45 with ledger control  $22.1 =$  account 22.2345

 The billing names and addresses for ledger level IV (Standard+) accounts receivables are kept in an Address Book. During the conversion your patron addresses were imported to an address book you created. Address IDs are independent of the account numbers (address IDs are assigned by the software as a distinct identifier for each address – you typically access addresses by name). Each accounts receivable account was automatically "linked" to its address during conversion. This "linkage" is maintained by GL Account Editor.

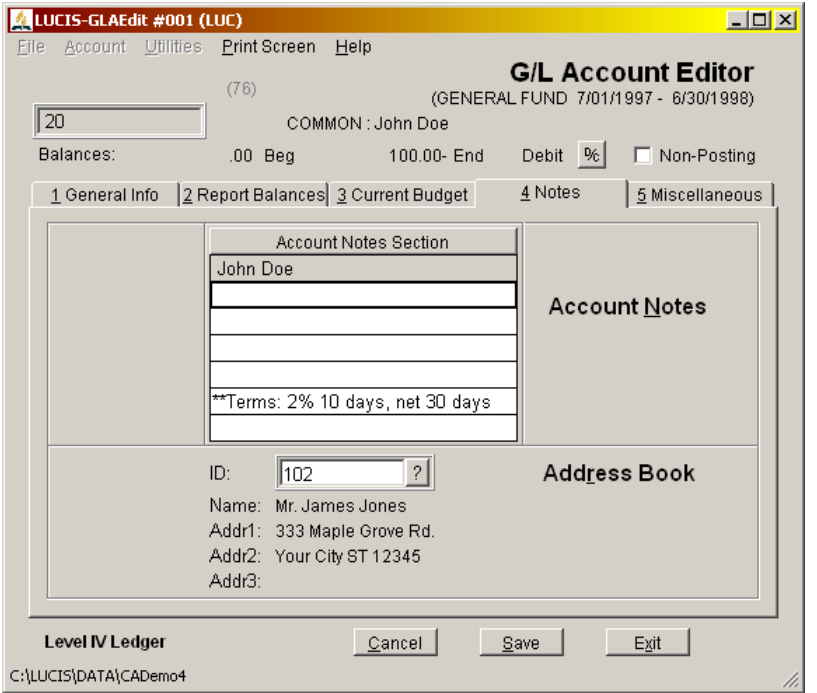

## **Address Book** (Back to Top)

 The LUCIS Address Book is used for both vendors and accounts receivable/payable addresses. During conversion from The School Accountant both types of addresses were imported to an address book you created.

Wherever you are expected to reference an address a  $\frac{1}{2}$  button will be present to allow access to the Address Query (type 2 or 3 characters of the name before accessing the query to start at that alphabetic location). Click  $\frac{\text{Select}}{\text{over}}$  or press [Enter] to use the highlighted address – it will be transferred to the entry program.

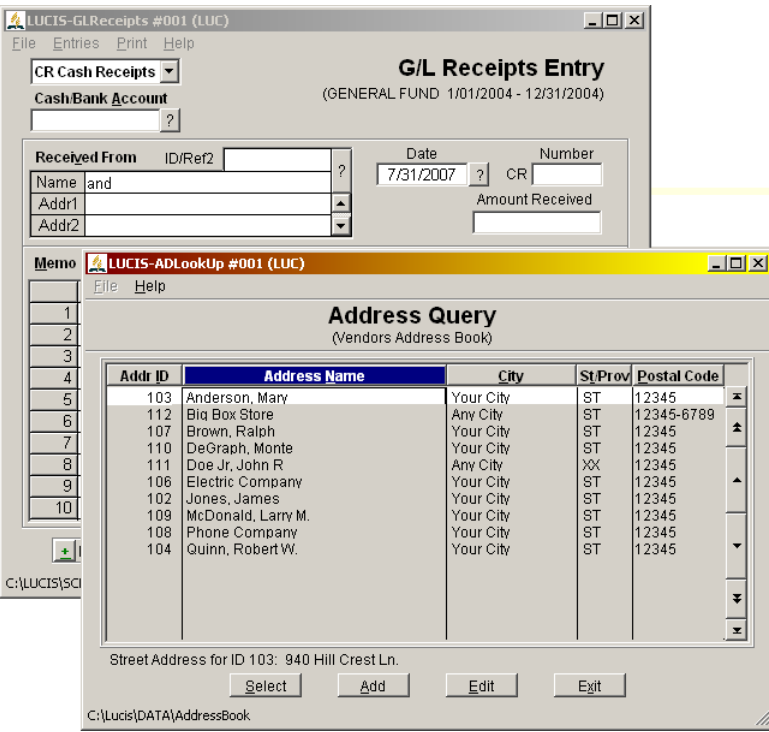

If the address you are looking for is not in the address book, click  $\frac{\text{Add}}{\text{d}t}$  to start AD Address Editor to add it (the Address Editor can also be started from the main Address Book menu). Click  $\Box$  use the Address Editor to edit the address entry highlighted in the Query.

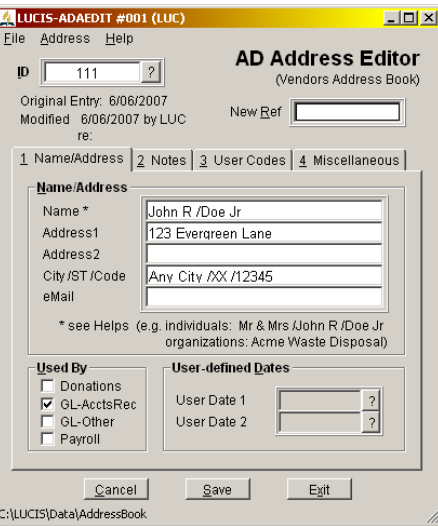

## **Entries** (Back to Top)

 The School Accountant has three entry processes, the LUCIS Standard Plus Editions has four plus an entry import.

**Payments Entry –** The **GL Payments Entry** is the equivalent of Check Disbursement Entry ( $\#2$ ) in the Accounting section) of The School Accountant. Each payment can include up to 99 lines of account distribution. Checks may be printed and posted or, if already written manually, just posted.

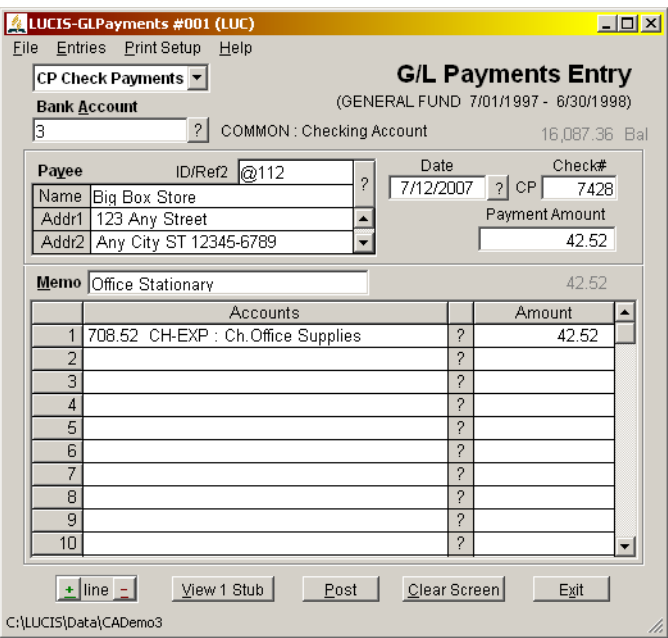

**Receipts Entry – GL Receipts Entry is the replacement for processing A/R receipts using A/R** Entry (#2 in the Accounts Receivable section) of The School Accountant. The new version is not restricted for accounts receivable use and a demand receipt can be printed when desired.

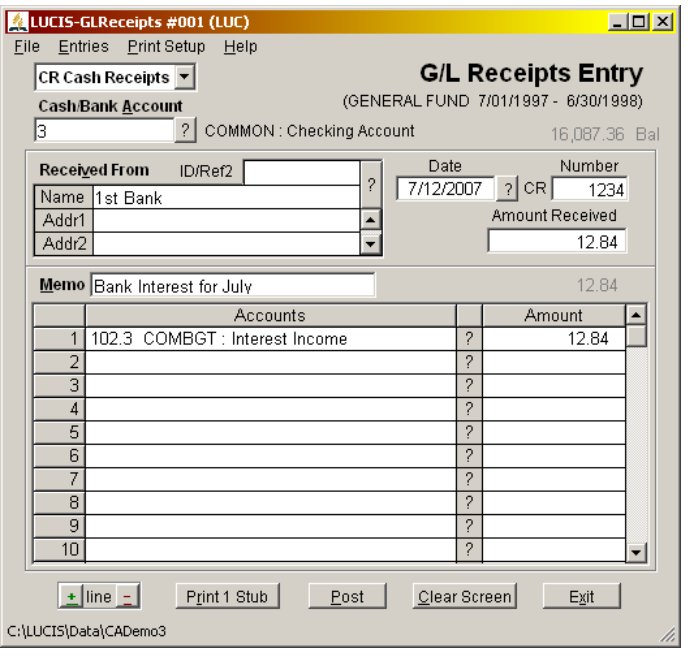

**Transfers Entry –** The new GL Transfer Entry (not illustrated) feature replaces the Local Funds Transfer (#3 in the Accounting section) of The School Accountant. Besides allowing for an increase from 30 to 99 lines of entry, the new program makes setting up and using distribution templates easier and more useful and allows you to set up multiple templates whereas The School Accountant only allowed one. Additional information is also displayed to assist you making distribution decisions as you enter. Study the helps for this feature to fully understand its functionality.

**General Entry –** GL General Entry, besides being a replacement for the General Accounting Entry (#4 in the Accounting section) of The School Accountant used for miscellaneous entries not applicable for other entry features, is also a replacement for processing student charges using the A/R Entry (#2 in the Accounts Receivable section).

 The School Accountant allowed you to save reoccurring entries for each student using A/R Master Update (#1 in the Accounts Receivable section). These entries were posed using the F2- Automatic Mode of the  $A/R$  Entry  $(\#2 \text{ in the Accounts}$  Receivable section). The LUCIS Software, instead, allows you to save, edit, retrieve, and post reoccurring entries using the Entry Batch Manager feature of **GL General Entry**. To accommodate the number of entries anticipated for student charges, this screen allows up to 499 lines of entry. The Entry Batch Manager is not limited to reoccurring entries for students but can be used for any reoccurring JV.

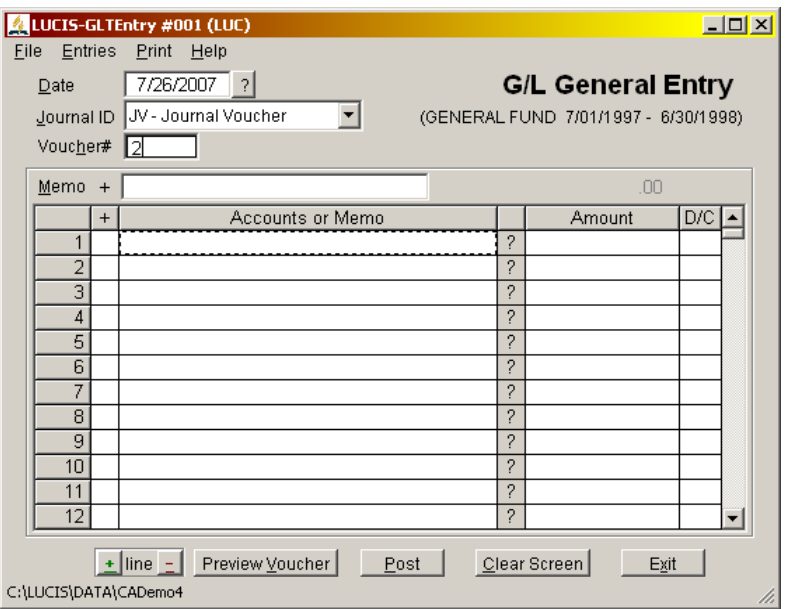

**Import Entries –** A new **GL Import Entries** feature (not illustrated) has no School Accountant equivalent. This feature is available to allow you to import general ledger entries from other sources (e.g. spreadsheets and other software, etc.). A specific import format allows the LUCIS Software to be integrated with the Hunter Systems School Minder Billing module.

**Entry Lists –** the GL Entry List (Journal) (under GL Reports) replaces A/R Entry Lists and Entry Lists (Journal) (#B in both the Accounts Receivable and Accounting sections) of The School Accountant.

## Queries: (Back to Top)

Like the donations lookup queries, the **lookup queries** for the general ledger are a major feature of the new LUCIS Software. Everywhere you are required to identify an account or entry you can activate a query-lookup-search window to select one (or just find information). These queries allow you to sort and search your data to locate specific records (the query also has buttons to add new records or edit existing ones during the query process). It is well worth investing time studying the query helps to learn how powerful and useful they can be to you.

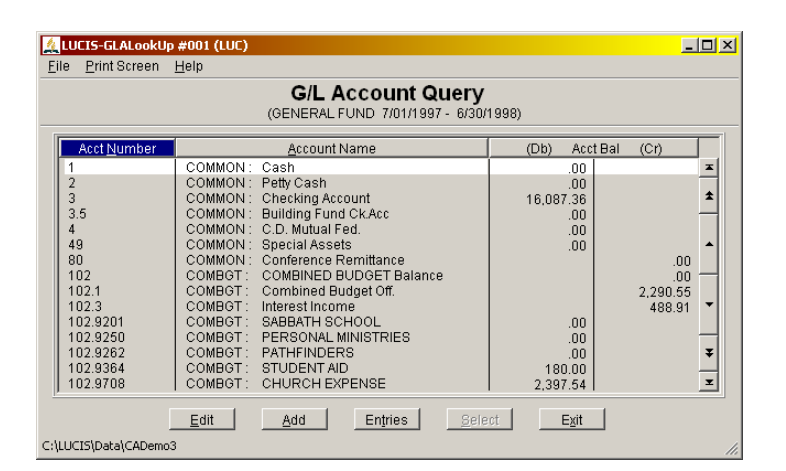

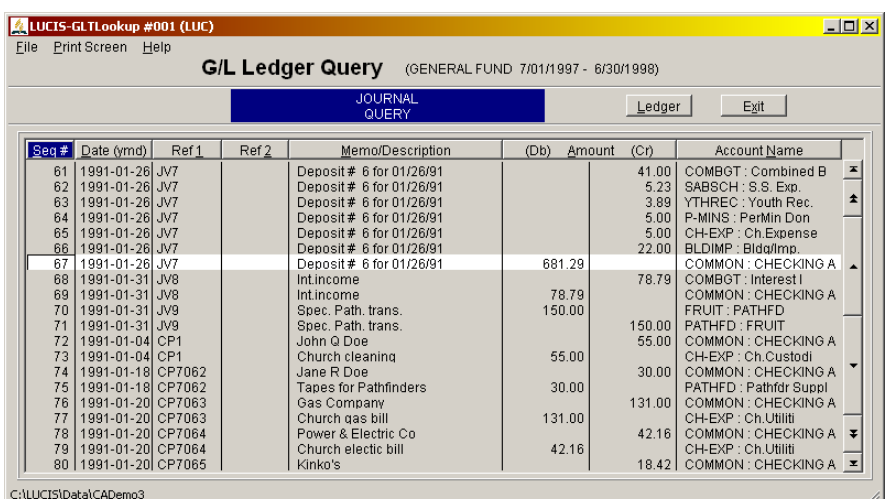

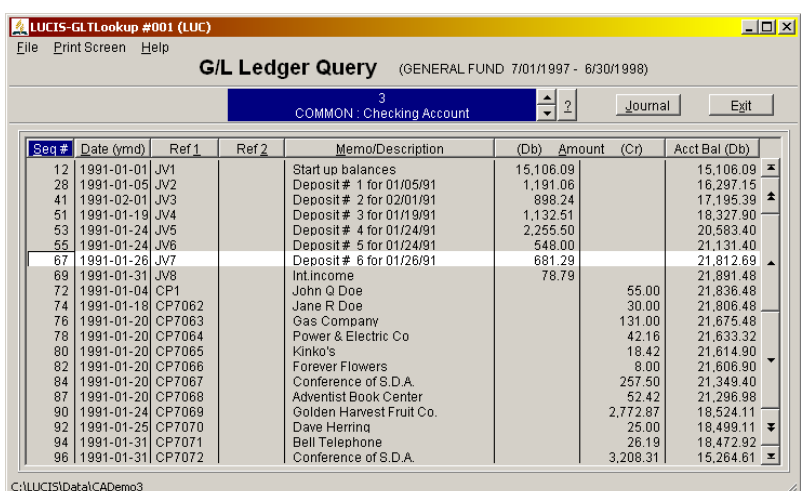

## **Monthly/Annual Close** (Back to Top)

 The GL Monthly/Annual Close is the LUCIS equivalent of The School Accountant Monthly/Annual Closing  $(\#5 \text{ in the According section})$  and the A/R Monthly/Annual Close  $(\#4 \text{ in}$ the Accounts Receivable section). Like The School Accountant the new LUCIS Software requires a monthly close to generate monthly amounts for reports. Unlike The School Accountant the monthly close does not automatically age accounts receivable (see Aging below).

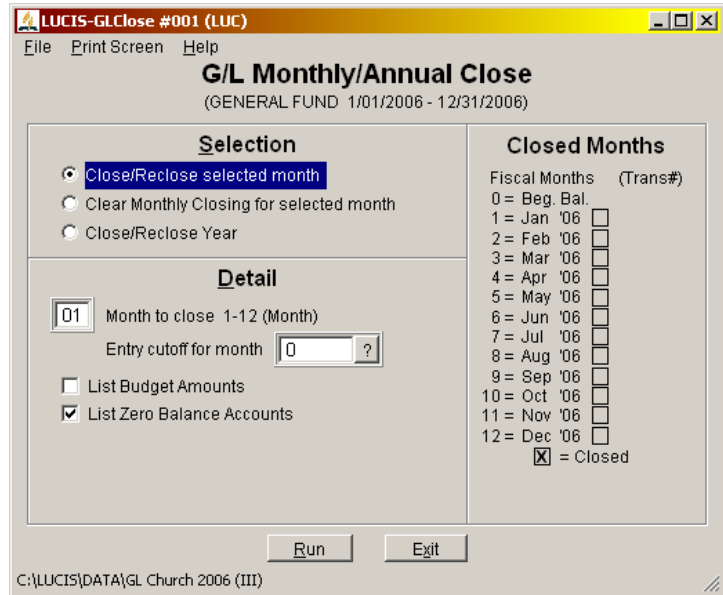

 The annual close sets up a ledger for the new year. However, unlike The School Accountant that only maintained ledger detail for three years (current, last, and previous), the new software will maintain ledger detail indefinitely.

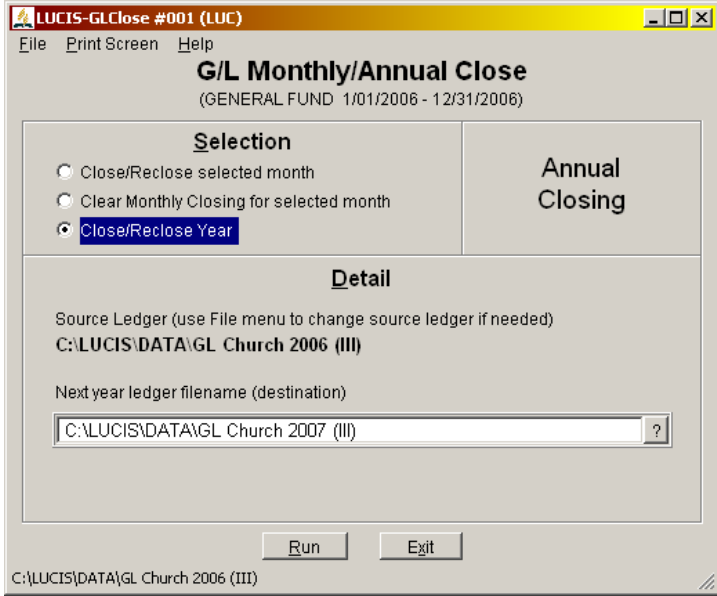

## **Accounts Receivable Aging** (Back to Top)

 Accounts Receivable Aging was automatically performed during A/R Monthly Closing (#4 in the Accounts Receivable section) in The School Accountant which also posted optional finance charges. The General Accounting Monthly closing (#5 in the Accounting section) was a totally separate step.

 Accounts receivable are now integrated into the general ledger in the new LUCIS Software. Since a monthly closing is commonly performed more than once during the month leading up to a final close, automatically performing an aging at the same time would create problems. Therefore, the new LUCIS Software has a separate GL Account Aging so you can control when aging is performed. This would typically be performed immediately before running account statements for the month, not necessarily at the same time you close the month for accounting purposes. Finance charge is not currently available for ledger level IV (Standard Plus).

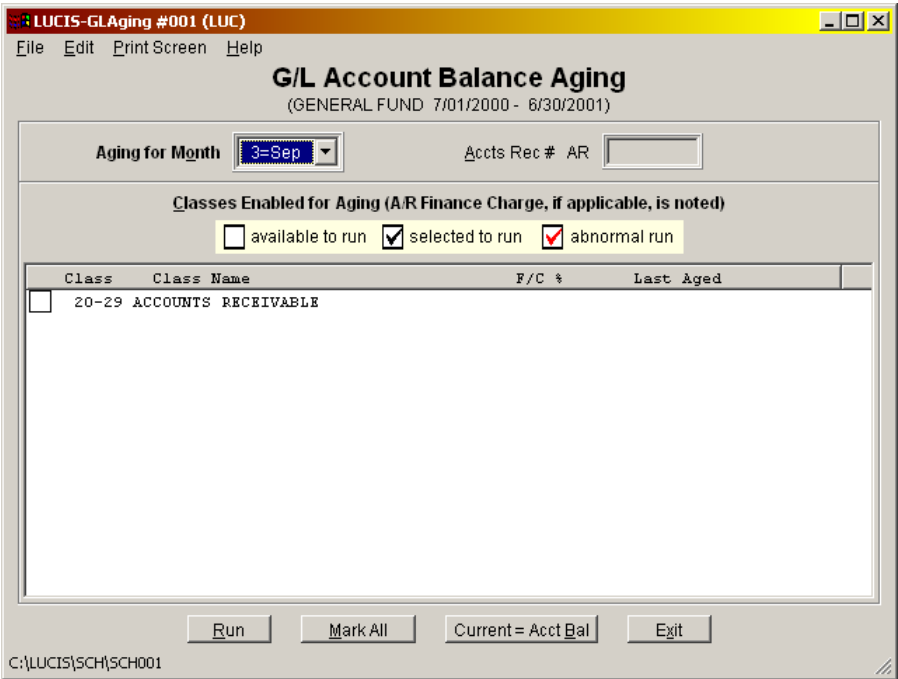

 The Reset Aged Balances to Current feature in the A/R Miscellaneous functions (#9 in the Accounts Receivable section) is also covered by GL Account Aging. This feature will reset all accounts receivable accounts to current when needed or desired. This is usually done if aging has not been performed and you wish to start or, if as a consequence of not running aging regularly on a monthly basis, the aging amounts are no longer correct.

**A/R Aging Reports –** GL Aging Reports replaces The School Accountant A/R Reports (#C in the Accounts Receivable section).

### **Bank Reconciliation** (Back to Top)

GL Account Reconciliation is the equivalent of The School Accountant Bank Reconciliation (#6 in the Accounting section). It should be run whenever you receive a statement from your bank.

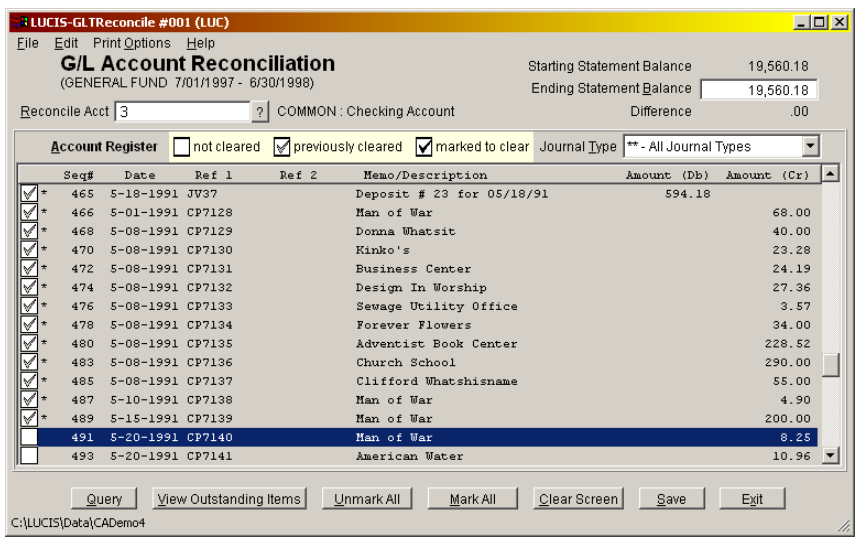

#### **Reports** (Back to Top)

 Lists and reports in The School Accountant were separated between Accounts Receivable and General Accounting. Since the new LUCIS Software has accounts receivable integrated into the general ledger their reporting is combined under GL Reports in the General Ledger menu. Those not already discussed are listed below:

**Account Balance Lists** – GL Account Balance List replaces The School Accountant Account Balance Lists (#C in the Accounting section).

**Account Ledger Reports** – GL Ledger Report replaces The School Accountant Account Ledger Reports (#D in the Accounting section).

**Account Statements –** GL Account Statements replaces The School Accountant A/R Statements (#D in the Accounts Receivable section).

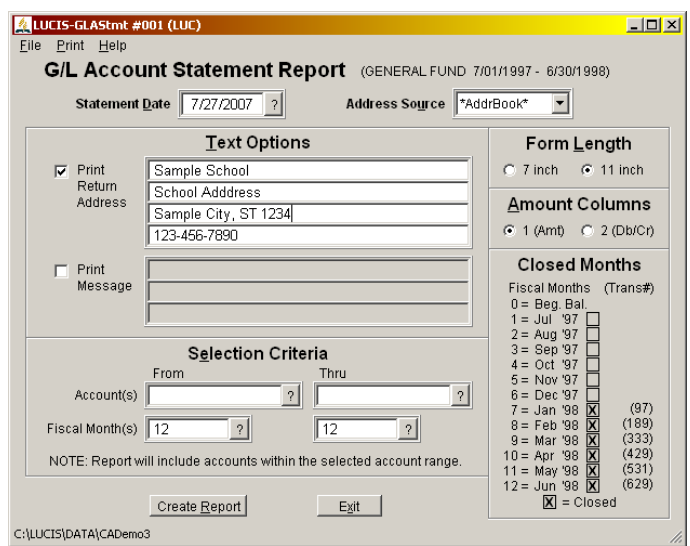

**Financial Reports** – GL Financial Reports provides for powerful financial reporting tool than its School Accountant counterpart (#E in the Accounting section). There are selections for each category of financial report to choose from.

 Balance Sheet – this is the standard report showing Assets, Liabilities, and Net Assets (the new name for Fund Balance).

 Financial Activity – the "Financial Activity STATEMENT" in The School Accountant. It lists the financial activity from the perspective of your school operation as a whole.

 Function Summary – the "Financial Activity SUMMARY" in The School Accountant. It is a spreadsheet-type report showing single line for each function (i.e., local fund) with columns for balance, income, expense, transfers, etc.

 Function Detail – the "Financial Activity SCHEDULES" in The School Accountant. It shows the full account detail for each function (i.e., local fund). As in The School Accountant you may select specific functions or all. The new LUCIS Software also allows you to select a range of functions.

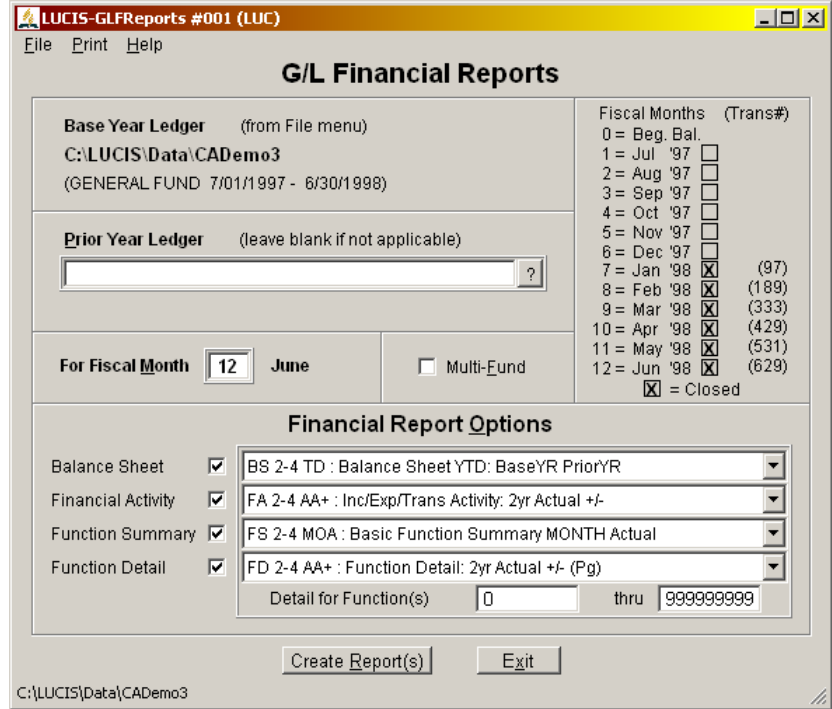

#### **Miscellaneous** (Back to Top)

 The School Accountant had several miscellaneous accounting functions (#9 in the Accounting section) and a Backup (#Z in the Accounting sections). Their equivalents are as follows:

 1) **Organization and Printer Controls –** the organization name and address are maintained using the Company Info Editor in the File menu of the main LUCIS Manager window. Printer controls are not applicable in the new LUCIS Software. The closest equivalent is the Print Setup under Advanced Tools of the Tools menu of the main LUCIS Manager window.

 2) **Update Accounting Controls** – this feature was used to identify the most active checking account and the ledger fiscal. GL Ledger Controls Editor is the new equivalent with a few added items.

3) **Re-index Accounting Files** – there is no equivalent in the new software (see #4 below).

- 4) **Verify Account Ledger** GL Verify Ledger Data is a more powerful equivalent.
- 5) **Edit Account Transactions** GL Entries Editor is an easier to use equivalent.
- 6) **List Unused Accounts** there is no equivalent yet in the new software.

 7) **Reverse Annual Closing** – this feature was needed because of the design of The School Accountant (it maintained only three rotating years of general accounting data). The design of new LUCIS Software allows you to keep an infinite number of years of accounting data and does not require you to reverse the annual closing to remove an inappropriate "current" year. A Delete feature in the File menu of the LUCIS Software Manager is used instead.

**Backup –** A new, more flexible backup feature, GL Backup Ledgers, replaces The School Accountant **#Z** Backup Files (both the Accounts Receivable and Accounting sections).

**Vendor Names/Addresses –** Vendor names and addresses were exclusively accessed and maintained from the Payee entry area of Check Disbursement Entry (#2 in the Accounting section) in The School Accountant. Since this feature was somewhat hidden many did not know of its existence. The new LUCIS Software has a separate Address Book module for names and addresses. Schools use this for both vendors and accounts receivable addresses (see Address Book above). Various address lists can be produced from this module.